## **FreeBayes**

A very popular variant detection approach that performs well in many situations, FreeBayes (version 1.0.1) employs a Bayesian statistical framework to determine the most likely combination of genotypes in the sample(s) at each position in a reference genome for any number of individuals from a population. It is haplotype-based, calling variants based on the literal sequences of reads aligned to a particular target and not their precise alignment. This method can identify both single nucleotide variants and insertions/deletion events. Information on the model underlying the variant detection are detailed by Garrison et al.<sup>1</sup>

## FreeBayes dialog

Selecting FreeBayes from the context sensitive menu will bring up the Freebayes task dialog (Figure 1), which contains two sections: Select Reference sequence and Advanced options.

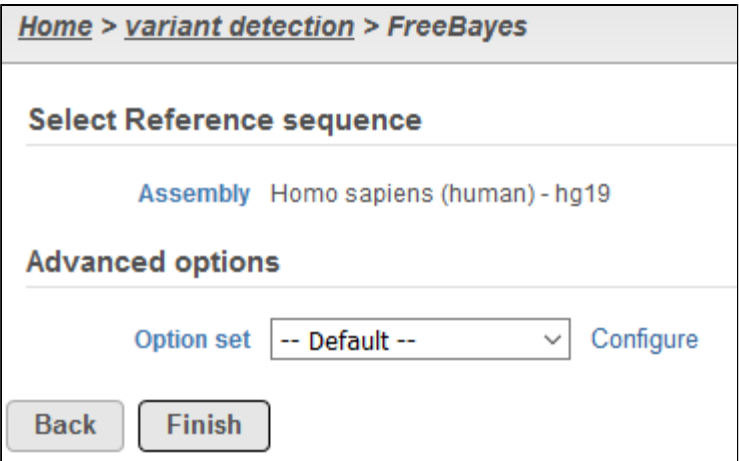

Figure 1. Components of the FreeBayes task dialog

Select Reference sequence will specify the reference assembly to utilize for variant detection. If the alignment was generated in Partek® Flow®, the Assem  $b$ /y will be displayed as text in the section, and you do not have the option to change the reference. In the event that alignment was performed outside of Partek Flow, you will need to select the appropriate Assembly utilized for alignment in the drop-down list. Assemblies previously added to library files (see [L](https://documentation.partek.com/display/FLOWDOC/Library+File+Management) [ibrary File Management\)](https://documentation.partek.com/display/FLOWDOC/Library+File+Management) will be available for selection or New assembly... can be utilized to import the reference sequence to library files from within the task.

Advanced options provides a means to tune parameters in the variant detection for optimal performance. Upon invoking the task dialog, Option set is set to Default, and these parameters are provided by the FreeBayes developers. Clicking Configure button will open a window to tune advanced options (Figure 2). Freebayes has advanced options for Population model, Allele scope, Indel realignment, Input filters, Mappability priors, Genotype likelihoods, Algorithmi

c features, and Report options. Moving the mouse cursor over the info button will provide details for each parameter. Please refer to the FreeBayes [documentation](https://github.com/ekg/freebayes) for further information on tuning these parameters.

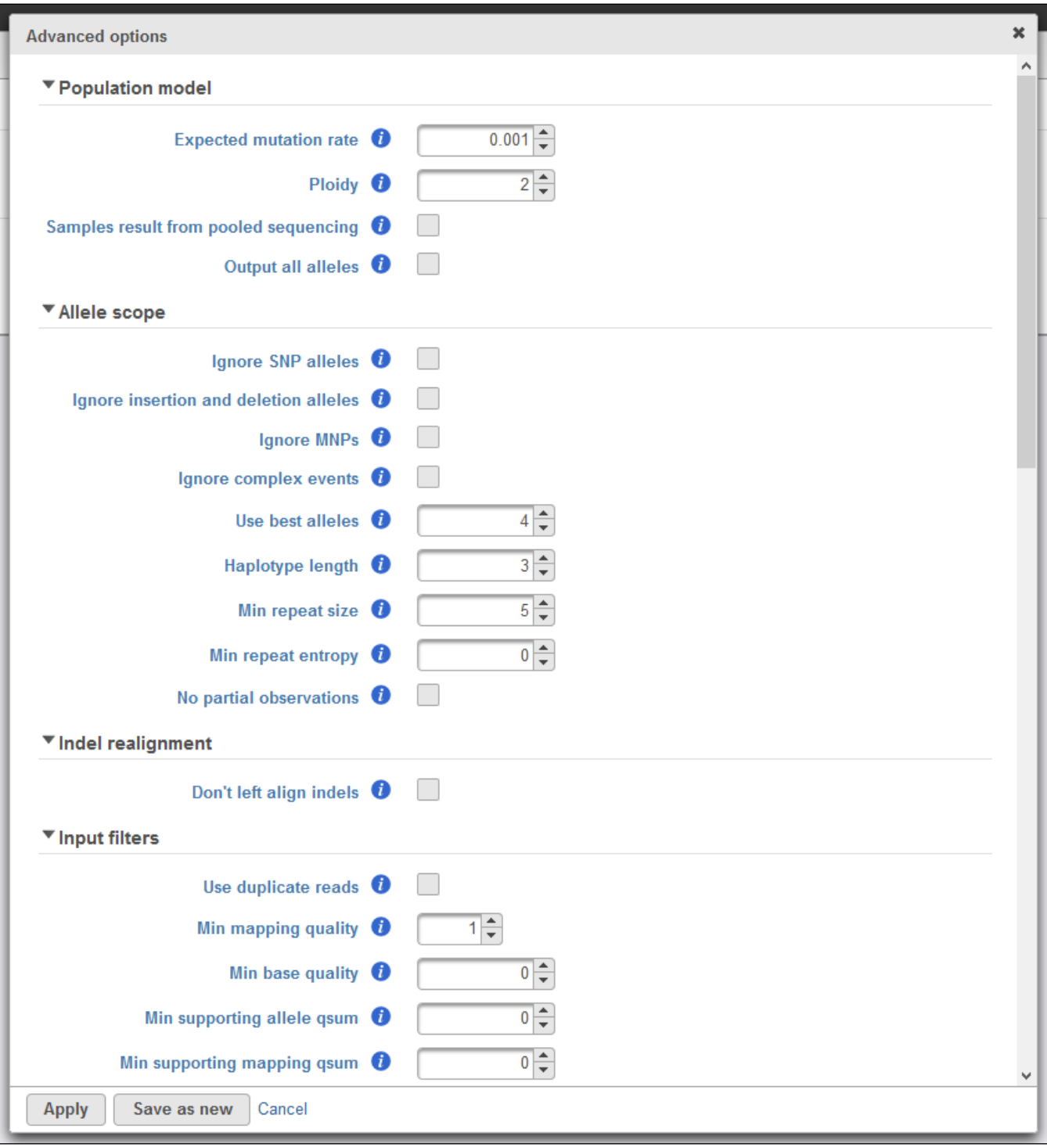

Figure 2. Configuring advanced FreeBayes options

## References

1. Garrison E, Marth G. Haplotype-based variant detection from short-read sequencing. July 2012.<https://arxiv.org/abs/1207.3907>.

## Additional Assistance

If you need additional assistance, please visit [our support page](http://www.partek.com/support) to submit a help ticket or find phone numbers for regional support.

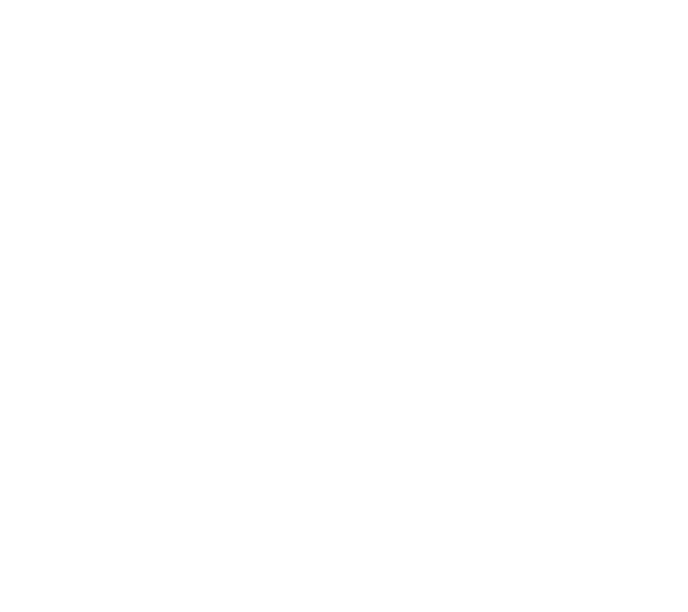